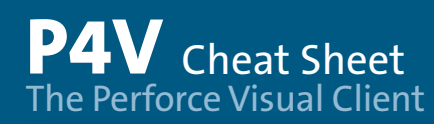

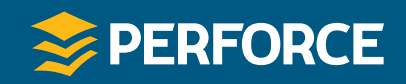

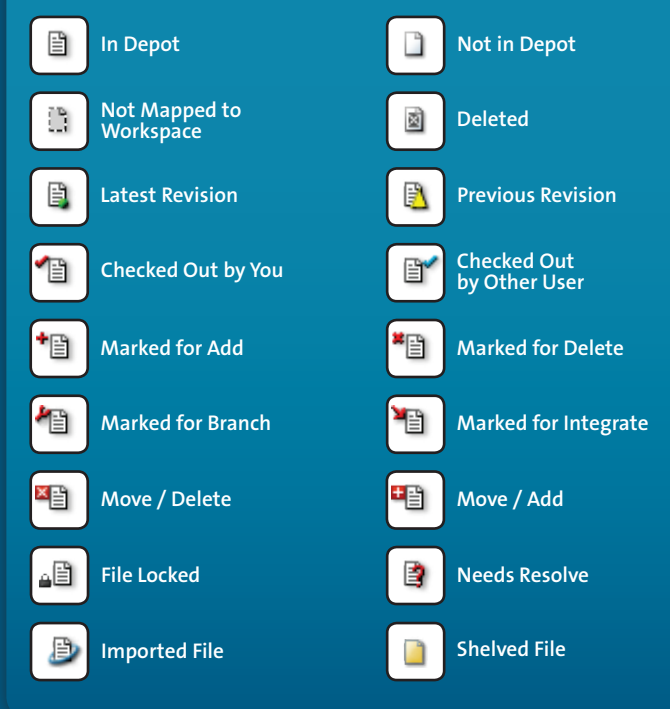

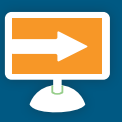

**EXPERFORCE** 

#### **Online Resources**

Customer Resources: perforce.com/welcome Documentation: perforce.com/docs Knowledge Base: perforce.com/kb Technical Support: perforce.com/support Forums: forums.perforce.com

## perforce.com

#### **File Status Toolbar Icons**

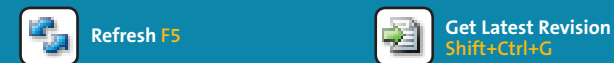

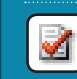

**Check Out Ctrl+E** Drag file from workspace tree to a pending changelist

**Mark for Delete** To delete a file, mark it for delete, then submit

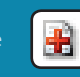

**Mark for Add** Drag file from workspace tree to a pending<br>changelist

**Shift+Ctrl+G**

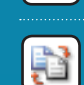

W

**Diff Against Ctrl+Shift+D Diff Two File Revisions:** Drag and drop a file revision onto another file revision

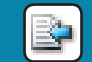

Lâ,

**Submit Changelist Ctrl+S Revert if Unchanged** 

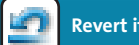

 $\overline{?}$ 

More options are available in your context-click menu. For detailed instructions, and more drag-and-drop hints, see Help > P4V Help.

## **Views**

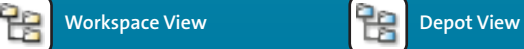

**Ctrl+1**

**Ctrl+3**

**Workspaces Ctrl+5**

**Pending Changelists** 

**Branch Mappings**

**Streams Ctrl+7**

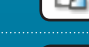

**Files in Folder History** 

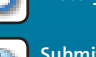

**Submitted Changelists Ctrl+2**

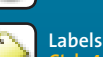

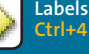

**Jobs Ctrl+6**

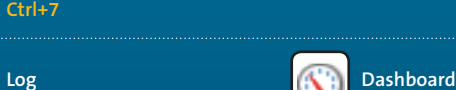

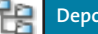

# **P4** Cheat Sheet The Perforce Command-Line Client

**p4 add Open a new file to add it to the depot p4 admin Perform administrative operations on the server p4 annotate Print file lines along with their revisions p4 branch Create or edit a branch specification p4 branches Display list of branches p4 browse Browse for a list of Zeroconf-registered Perforce servers p4 change Create or edit a changelist description p4 changes Display list of pending and submitted changelists p4 changelist Create or edit a changelist description p4 changelists Display list of pending and submitted changelists p4 client Create or edit a client specification and its view p4 clients Display list of known clients p4 copy Makes target identical to source by branching, replacing or deleting p4 cstat Lists the changes not synchronized in the current client p4 counter Display, set, or delete a counter p4 counters Display list of known counters p4 dbschema Report information about metadata in the Perforce database p4 dbstat Display size or simple statistics for a database table p4 delete Open an existing file to delete it from the depot p4 depot Create or edit a depot specification p4 depots Display list of depots p4 describe Display a changelist description p4 diff Display diff of client file with depot file p4 diff2 Display diff of two depot files p4 dirs List subdirectories of a given depot directory p4 edit Open an existing file for edit p4 export Extract journal or checkpoint records p4 filelog List revision history of files p4 files List files in the depot p4 fix Mark jobs as being fixed by named changelists p4 fixes List what changelists fix what job p4 flush Fake a 'p4 sync' by not moving files p4 fstat Dump file info p4 grep Print lines in files (or revisions of files) that match a pattern p4 group Change members of a user group p4 groups List groups (of users) p4 have List revisions last synced p4 help Print this help message p4 info Print out client/server information p4 interchanges Lists changes not yet integrated from source to target p4 integrate Schedule integration from one file to another p4 integrated Show integrations that have been submitted p4 istat Shows the stream's integration status p4 job Create or edit a job (defect) specification p4 jobs Display list of jobs p4 jobspec Edit the job template p4 label Create or edit a label specification and its view**

#### **p4 labels Display list of labels**

**p4 labelsync Synchronize label with the current client contents p4 license Update or display the license file p4 lock Lock an opened file against changelist submission p4 lockstat Report lock status of database tables p4 logger Report what jobs and changelists have changed p4 login Login to Perforce by obtaining a session ticket p4 logout Logout of Perforce by removing or invalidating a ticket p4 logstat Report size of journal, error log, and/or audit log files p4 logtail Display the last block(s) of the error log p4 merge Merge changes from one set of files into another p4 monitor Display current running Perforce process information p4 move Move file(s) from one location to another p4 obliterate Remove files and their history from the depot p4 opened Display list of files opened for pending changelist p4 passwd Set user password on server (and Windows client) p4 print Retrieve a depot file to the standard output p4 protect Modify protections in the server namespace p4 protects Display protections in place for a given user/path p4 rename Explains how to rename files p4 reopen Change the type or changelist number of an opened file p4 replicate Replicate server metadata from one server to another p4 resolve Merge open files with other revisions or files p4 resolved Show files that have been merged but not submitted p4 revert Discard changes from an opened file p4 review List and track changelists (for the review daemon) p4 reviews Show what users are subscribed to review files p4 shelve Store files from a pending changelist, without submitting them p4 set Set variables in the registry (Windows only) p4 sizes Display size information for files in the depot p4 stream Create or edit a stream specification p4 streams Display a list of known streams p4 submit Submit open files to the depot p4 sync Synchronize the client with its view of the depot p4 tag Tag files with a label p4 tickets Display list of session tickets for this user p4 triggers Modify list of pre-submit and form-validating triggers p4 typemap Modify the file name-to-type mapping table p4 unlock Release a locked file but leave it open p4 unshelve Restore shelved files from a pending change into a workspace p4 user Create or edit a user specification p4 users Display list of known users p4 verify Verify that the server archives are intact p4 where Show how file names map through the client view p4 workspace Create or edit a client specification and its view p4 workspaces Display list of known clients**

**P4**

The Perforce<br>Command-Line Client